# **Wir zeichnen mit Onkel Compy**

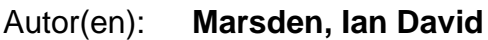

Objekttyp: **Illustration**

Zeitschrift: **Nebelspalter : das Humor- und Satire-Magazin**

Band (Jahr): **117 (1991)**

Heft 9

PDF erstellt am: **27.05.2024**

### **Nutzungsbedingungen**

Die ETH-Bibliothek ist Anbieterin der digitalisierten Zeitschriften. Sie besitzt keine Urheberrechte an den Inhalten der Zeitschriften. Die Rechte liegen in der Regel bei den Herausgebern. Die auf der Plattform e-periodica veröffentlichten Dokumente stehen für nicht-kommerzielle Zwecke in Lehre und Forschung sowie für die private Nutzung frei zur Verfügung. Einzelne Dateien oder Ausdrucke aus diesem Angebot können zusammen mit diesen Nutzungsbedingungen und den korrekten Herkunftsbezeichnungen weitergegeben werden.

Das Veröffentlichen von Bildern in Print- und Online-Publikationen ist nur mit vorheriger Genehmigung der Rechteinhaber erlaubt. Die systematische Speicherung von Teilen des elektronischen Angebots auf anderen Servern bedarf ebenfalls des schriftlichen Einverständnisses der Rechteinhaber.

### **Haftungsausschluss**

Alle Angaben erfolgen ohne Gewähr für Vollständigkeit oder Richtigkeit. Es wird keine Haftung übernommen für Schäden durch die Verwendung von Informationen aus diesem Online-Angebot oder durch das Fehlen von Informationen. Dies gilt auch für Inhalte Dritter, die über dieses Angebot zugänglich sind.

Ein Dienst der ETH-Bibliothek ETH Zürich, Rämistrasse 101, 8092 Zürich, Schweiz, www.library.ethz.ch

## **http://www.e-periodica.ch**

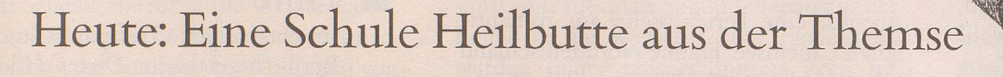

WIRZEICHNEN

MIT QNKEL

SCHRITT 1:

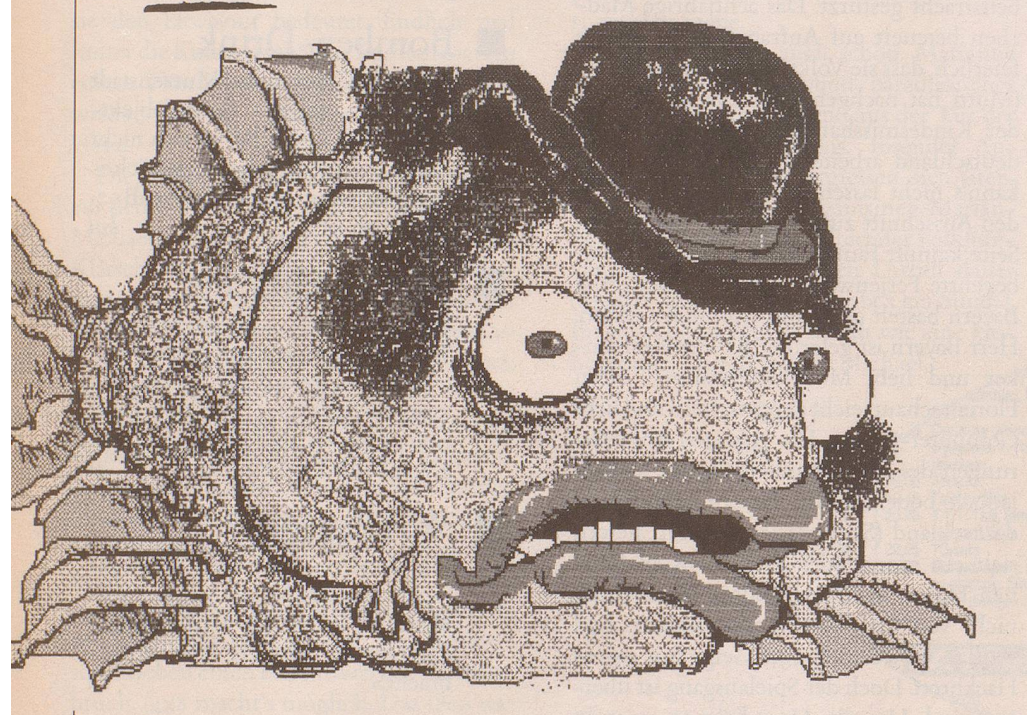

### Wir brauchen dazu:

- i Computer
- i Maus
- i Microsoft-Paintbrush-Programm
- <sup>5</sup> Tage Zeit
- i Engelsgeduld
- 29 Tassen Nerventee

Bevor wir eine Schule Heilbutte zeichnen können, brauchen wir zuerst einmal einen vereinzelten Heilbutt als Vorlage. Also spitzt eure Mäuse und zeichnet diesen Heilbutt in euer Microsoft- Paint-Programm rein.

Car Macden Corne Comparer CARTO

Nr 9 1991

Jetzt wählen wir das Scheren-Symbol und schneiden den Heilbutt sorgfältig aus. Mit dem Rotierkreuz drehen und mit der Copy-Funktion einige Male in unser Bild hineinkopieren. Mit den Gradientkreuzen in schiedene Grössen verziehen (Tiefeneffekt) und noch den Hintergrund mit der Füllfunktion blau tönen. Einige Blasen als Effekt ausschneiden. Fertig. fach, nicht?

Nächste Woche: Wir zeichden Grundbuchplan für Manhattan.

 $S$ CHRITT  $2$ :

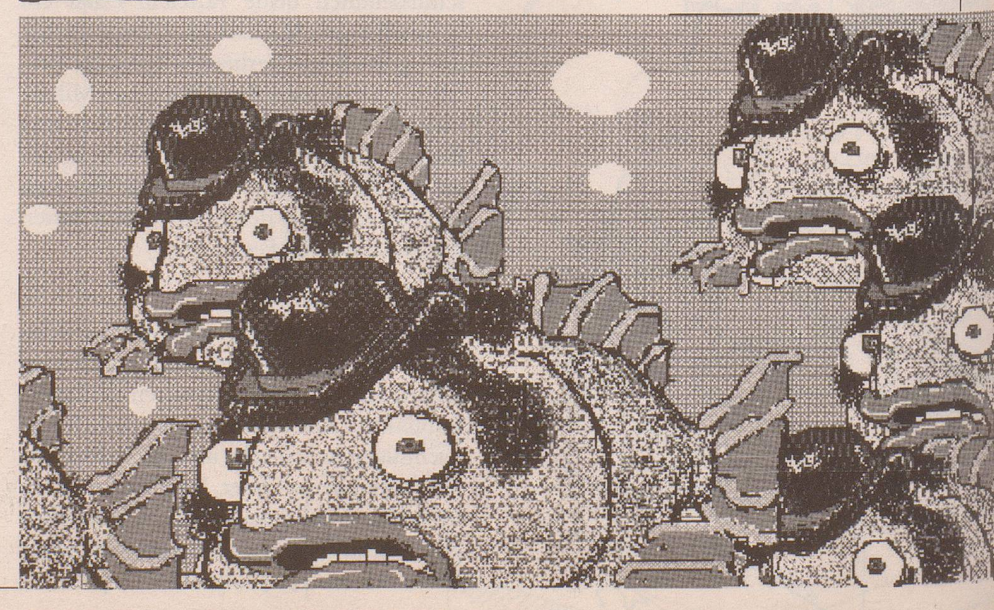